## **Creating variants using transformations**

If you are using pure::variants for defining your feature model, you can use the Model Transformation Wizard to perform the model variation in a modeling tool.

To realize variations using the Transformation Wizard

- 1. In a modeling tool, open the system model (a super model, 150% model).
- 2. In the pure::variants window, click the Open a pure::variants Model button and browse through your file system to open the pure::variants configuration file.

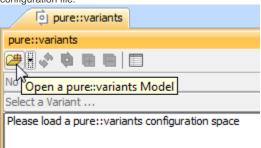

3. In the same window, click Select a Variant and select a particular variant from the list.

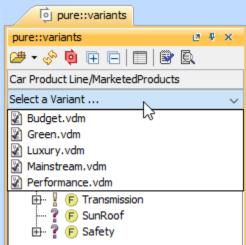

4. In the main menu, click Tools > Model Transformations. The Model Transformation Wizard opens.

5. In the first step, as a transformation type, select Variant Realization and then follow the wizard instructions.

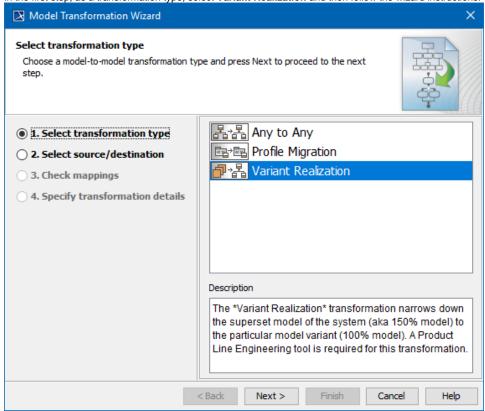

**6.** in the last step, **Specify transformation details**, you can clean variation point data after transformation. If you set this property to *true*, all the variation points applied on a transformed element are removed from the resultant model.

## Related pages

- Integration with pure::variants
- Integration with Big Lever Software Gears
- Model Transformation Wizard